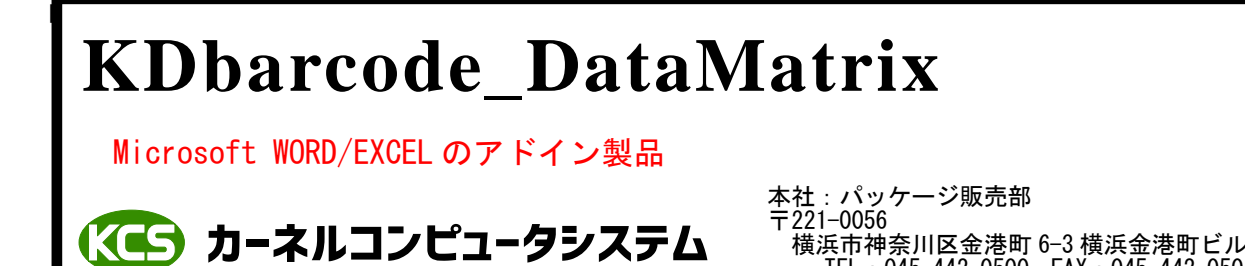

#### 処理概要 処理概要

KDbarcode\_DataMatrix は Microsoft WORD/EXCEL のアドイン機能を使用してバーコード(DataMatrix)を ページまたはセルに貼り付けます。

 横浜市神奈川区金港町 6-3 横浜金港町ビル 6F TEL:045-442-0500 FAX:045-442-0501 URL: [https://www.kernelcomputer.co.jp](https://www.kernelcomputer.co.jp/)

バーコードデータは Microsoft WORD/EXCEL の任意の位置に記述されている文字列か選択したセルに 記述されている文字列やテキストファイルの内容、設定ダイアログに記述されている文字列になります。 貼り付けられるバーコードはイメージデータとなっています。

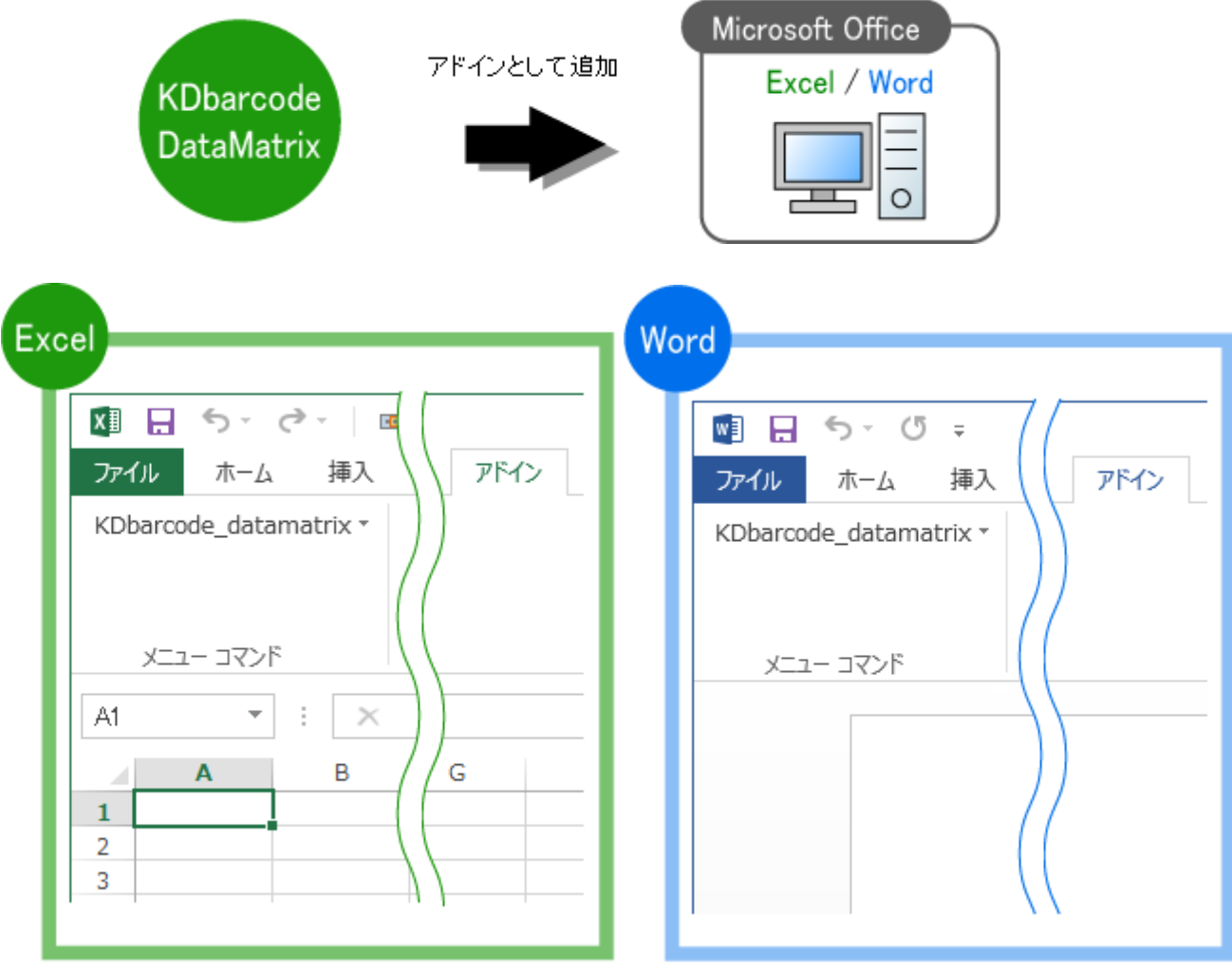

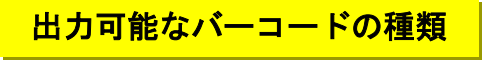

各バーコードはそれぞれのバーコードの仕様に準拠します。

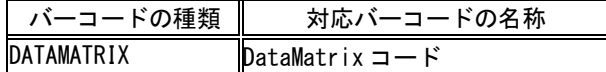

#### 操作例 DataMatrix

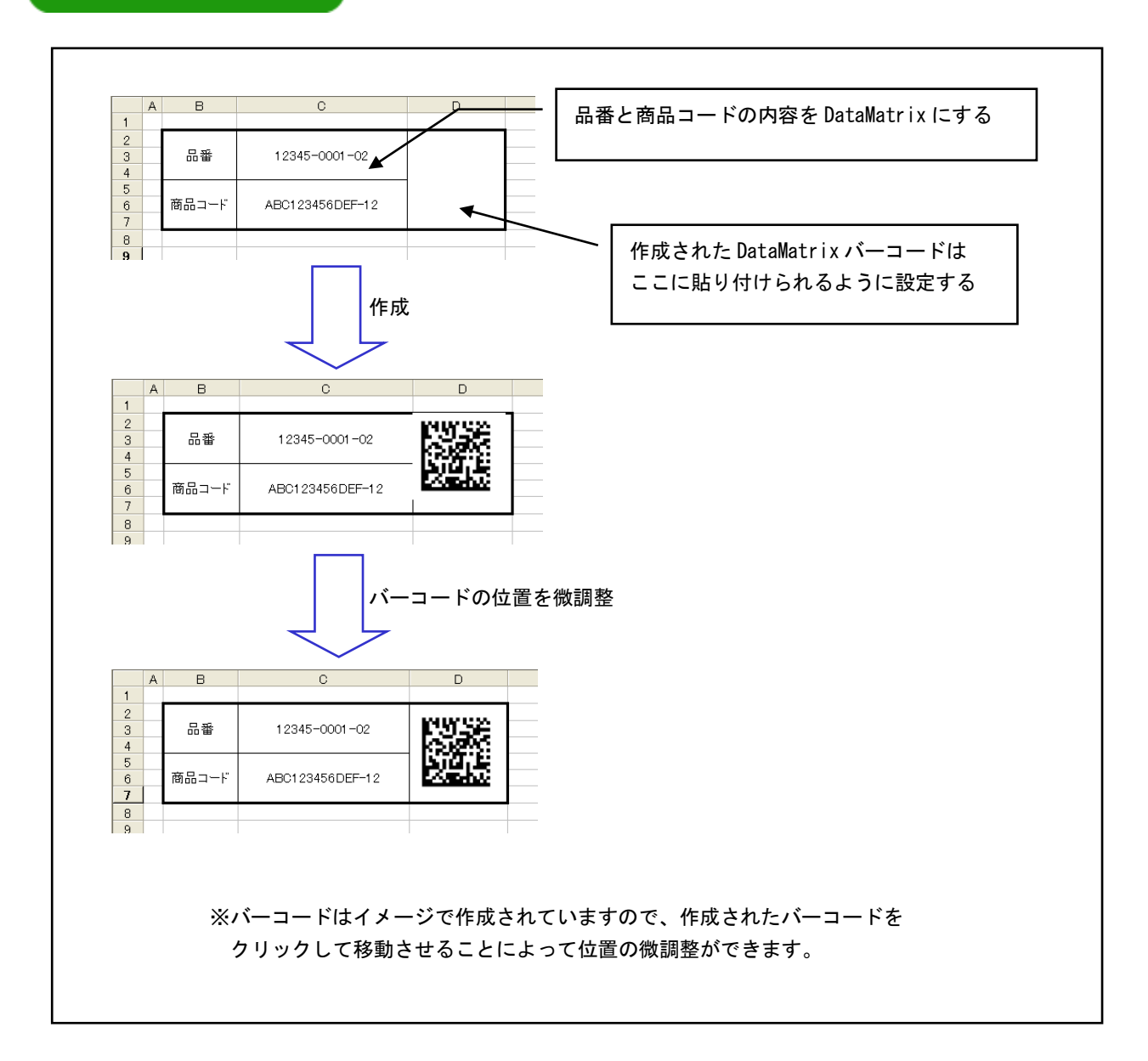

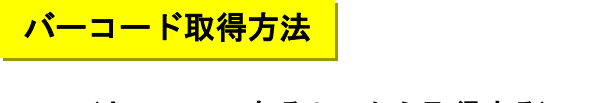

#### <カーソルのあるセルから取得する>

選択されているセルにある文字列をバーコードデータとして使用します。 Ctrl キーを押しながらセルを選択することにより、複数のセルを選択することが可能です。 複数選択された場合は、選択されたセルの順番でデータを連結したものをバーコードデータとして 使用します。

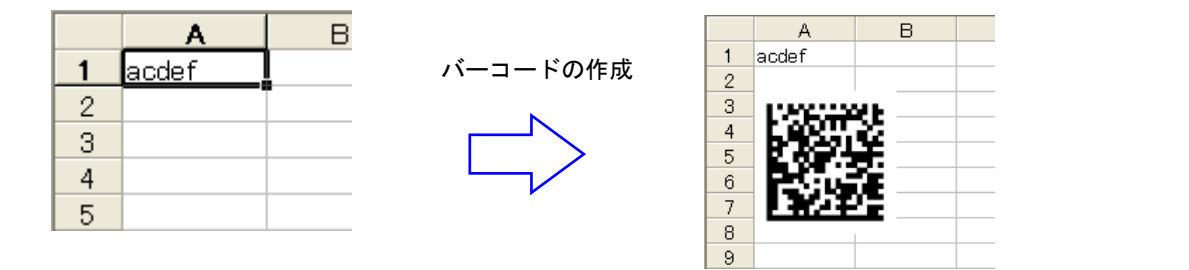

# <カーソルのあるセルから取得する(まとめて)>

選択されているセル範囲の文字列を1セルあたり1つのバーコードデータとして使用します。 ※ 対応していない文字が含まれている場合や、空欄セルの場合はバーコードは作成されません。

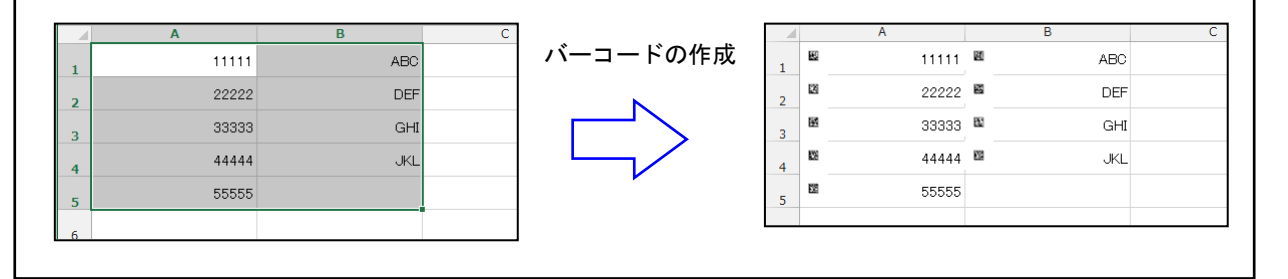

![](_page_2_Figure_7.jpeg)

![](_page_3_Figure_0.jpeg)

![](_page_3_Picture_79.jpeg)

![](_page_3_Picture_80.jpeg)

![](_page_4_Picture_0.jpeg)

・出力可能なバーコードの種類は次の通りです。 DataMatrix(正方形,矩形)

![](_page_4_Picture_2.jpeg)

- ・バーコードデータは Microsoft WORD/EXECL の任意の位置に記述されている文字列を指定します。
- ・EXCEL 用の場合は複数のセルからデータを集めて、そのデータをバーコードにすることが可能です。
- ・任意のファイルを指定し、そのファイルの内容をバーコードにすることが可能です。
- ファイルの内容は問いませんが、指定したバーコードの種類で処理できる内容である必要があります。
- ・バーコードの幅、最も細いバー幅を設定することでバーコードのサイズを調整することが可能です
- ・バーコードの向き(0 度,90 度,180 度,270 度)を指定することが可能です。
- ・バーコードの解像度を上げることによって精度を上げることが可能です。
- ・EXCEL 用の場合は複数のシートを一度にまとめて処理することが可能です。
- ・貼り付けられたバーコードを別の場所に移動する場合に、再度バーコードを作成する必要がありません。 貼り付けられたバーコードをマウスでクリックしたまま移動することが可能です。

![](_page_5_Picture_0.jpeg)

<共通事項>

- (1) バーコードの解像度が荒い場合、サイズが小さすぎると読み取れない場合があります。 読み取れない場合は「KDbarcode\_datamatrix(K)」メニューの「設定」をクリックして 「KDbarcode datamatrix の設定」ダイアログからバーコードの幅、最も細いバー幅、解像度を 変更してサイズを調整してください。
- (2) 印刷時には印刷プリンタの解像度、色の濃度により読み取れない場合があります。
- (3) バーコードの種類によっては文字数が決められているものがあります。 バーコードの文字数が多い場合は「ERROR:illegal data」か「ERROR:data over」が表示されます。

![](_page_5_Picture_5.jpeg)

(4) 選択しているバーコードの種類で使えない文字を指定した場合は「ERROR:illegal data」が表示されます。

![](_page_5_Picture_7.jpeg)

(5) DATAMATRIX の型番選択を指定した場合、バーコードデータが指定された型番に収まらない場合は 「ERROR:Type No Small [n]」が表示されます。([n]の数字はバーコードデータが収まる最小型番を 表しています。この型番以上の数値を設定して下さい)

![](_page_5_Picture_9.jpeg)

<EXCEL 用>

(1) セルの書式設定で「セルを結合する」を設定して結合しているセルからデータを取得する場合は、 「バーコードの取得方法」を「指定セルから取得」に設定してデータの取得を行ってください。 「カーソルのあるセルから取得」は結合しているセルには対応していません。 指定するセルアドレスは、結合しているセルの左上のセルアドレスを指定して下さい。 例えば[A1],[A2]を結合している場合は[A1]を指定してください。[A2],[B2],[C2],[D2]を結合している 場合は[A2]を指定して下さい。

<WORD 用>

- (1) バーコードデータとして取得する文字列は半角の["](ダブルコーテーション)で囲まれている 必要があります。 例:"12345678"
	- 注:ツールメニューのオートコレクト設定で入力フォーマット、一括フォーマットタブで 「''を''に変更する」にチェックが入っていると自動的に全角の["]ダブルコーテーションに なってしまいますのでチェックを外して下さい。
- (2) バーコードデータとして取得する文字列内に["](ダブルコーテーション)を入れる場合は 2つ連続で入力して下さい。 例:"123456""ABC""789"
- (3) バーコードデータとして取得する文字列はカーソルのある文字からページの最後の文字に向かって、 最初に見つかった["]で囲まれている文字列となります。

# <mark>\_\_\_対応 0S</mark>

- ・Windows 7
- ・Windows 8
- ・Windows 8.1
- ・Windows 10
- ・Windows 11
- ・Windows Server 2008
- ・Windows Server 2008 R2
- ・Windows Server 2012
- ・Windows Server 2012 R2
- ・Windows Server 2016
- ・Windows Server 2019
- ・Windows Server 2022

### <mark>) 動作環境</mark>

Microsoft Office 対応バージョン

- ・Office XP
- ・Office 2003
- ・Office 2007
- ・Office 2010
- ・Office 2013
- ・Office 2016
- ・Office 2019
- ・Office 2021
- ・Office 2024
- ・Microsoft 365

※ バージョン 2013 以前は 32 ビット版のみ、2016 以降と 365 は 32/64 ビット版両方に対応

### <mark>) 標準価格</mark>

KDbarcode\_datamatrix (バーコード作成)

![](_page_7_Picture_237.jpeg)